## **Welcome to our Web-Based Learning Systems Communication and Collaboration Instruction for the Classroom**

This is the **Help** page for navigating the website

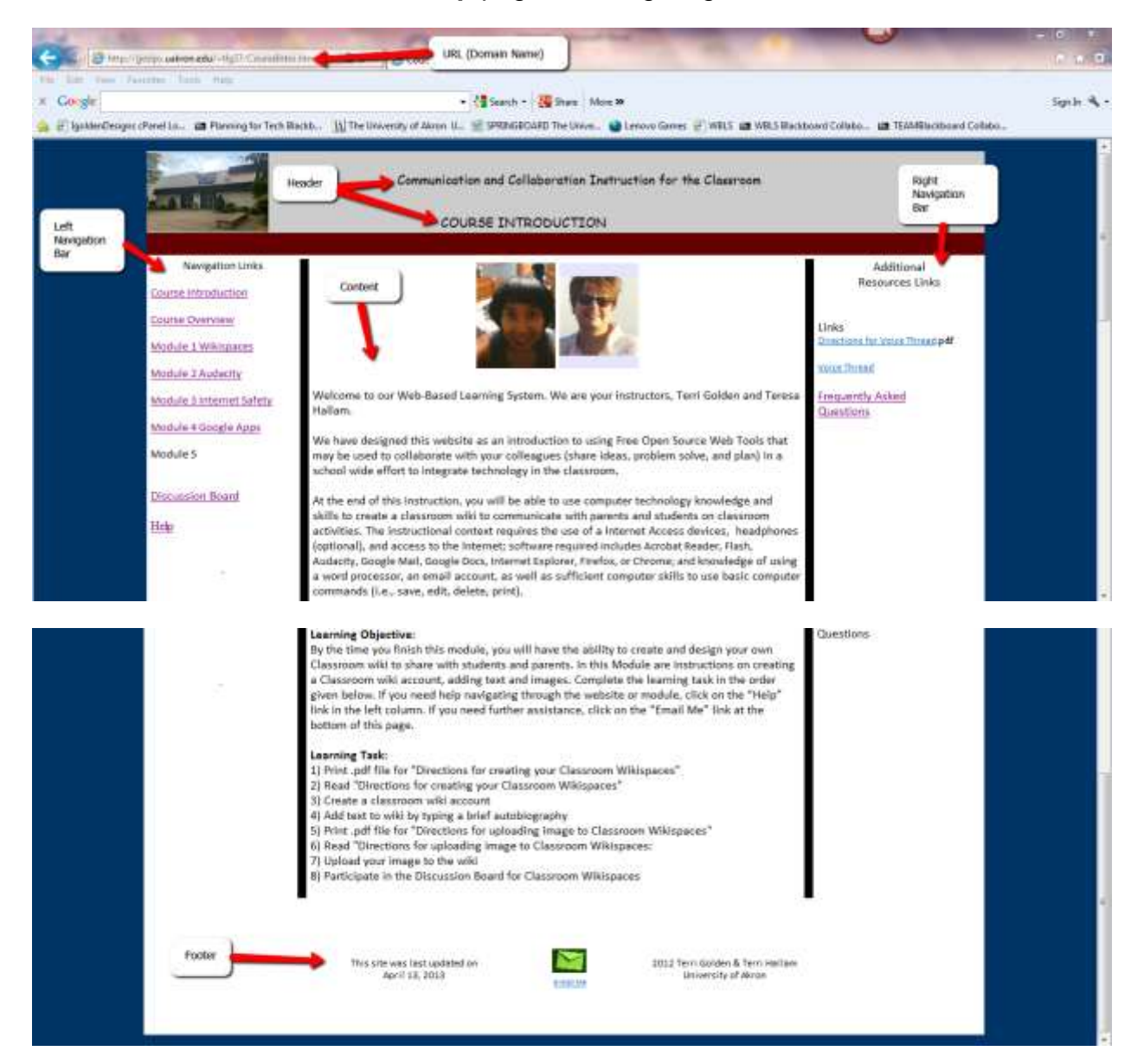

Each of the Modules has a **URL**, **Header**, **Left Navigation**, **Right Navigation**, **Content**, and **Footer**.

The **URL** stands for Uniform Resource Locator: it is the Internet address. This is where the webpage resides on the Internet.

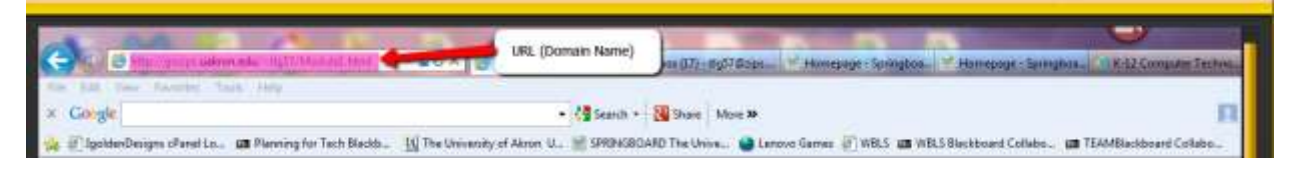

The **Heade**r is the theme of the website. It is generally repeated throughout each webpage of a website.

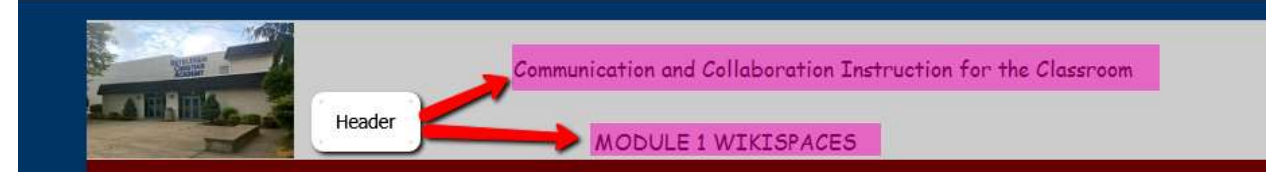

**Left Navigation**, **Right Navigation** is how you move around in the website. The Left Navigation bar has links to the learning modules and this help link. The Right Navigation has links to resources needed to complete task (Discussion Board, assignment links to information (.pdf documents and multimedia), and Frequently Asked Questions (questions and solutions).

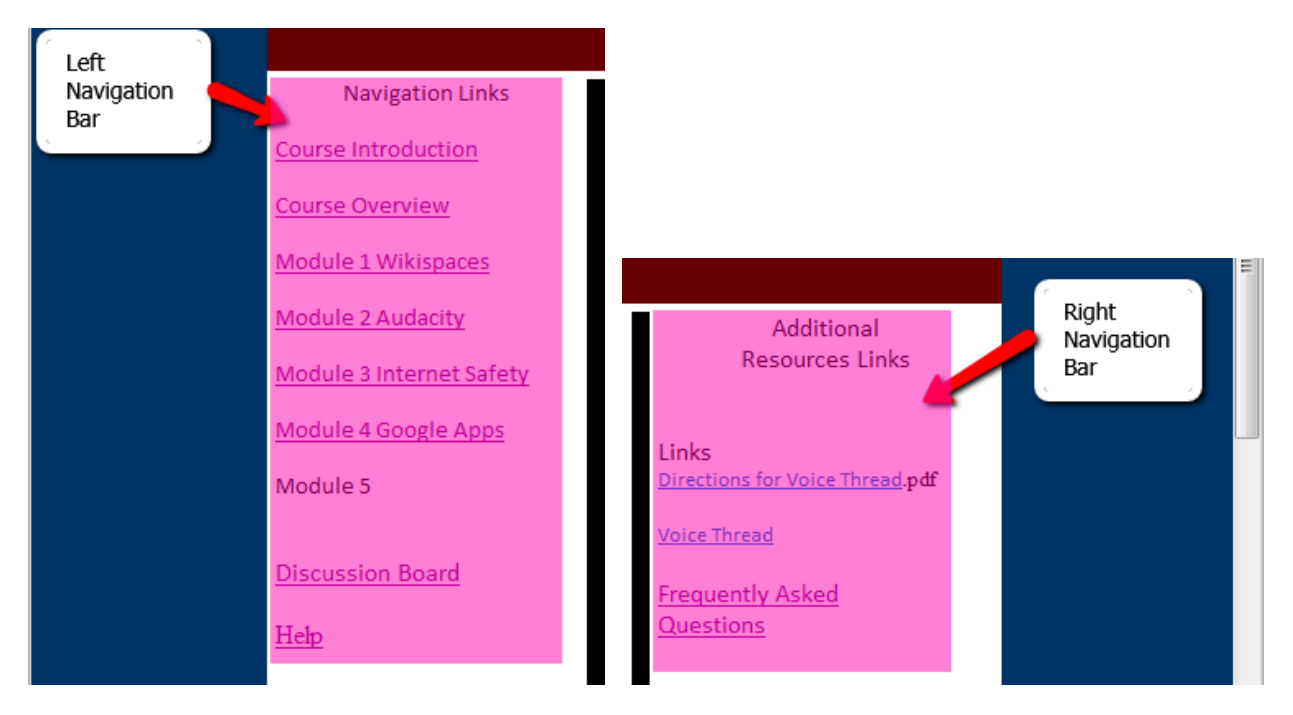

**Content** is the lesson of the site, including in the content is an introductory paragraph to learning goals, objectives, and learning task for the modules.

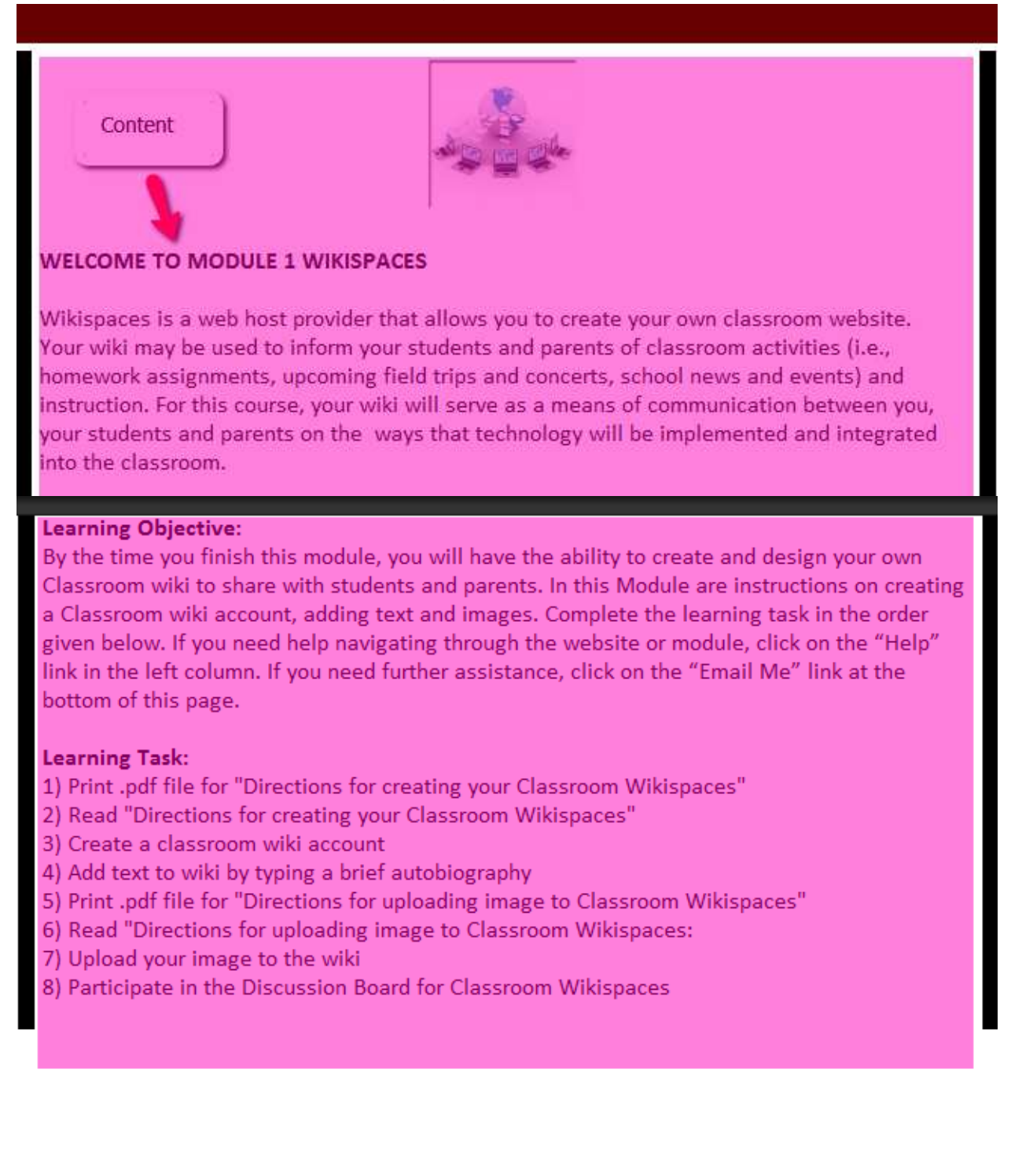

Learning Task resources are located in the Right Navigation bar entitled "Links". All the links will open in a new window. Print out any directions to use as references as you work through assignments. Videos, and links to other websites for information and downloading software may be done in the new window that opens for accessing these resources. Once you have finished viewing the videos and using the websites, close their window and proceed with WBLS site activities.

### **WELCOME TO MODULE 1 WIKISPACES**

Wikispaces is a web host provider that allows you to create your own classroom website. Your wiki may be used to inform your students and parents of classroom activities (i.e., homework assignments, upcoming field trips and concerts, school news and events) and instruction. For this course, your wiki will serve as a means of communication between you, your students and parents on the ways that technology will be implemented and integrated into the classroom.

#### Learning Objective:

By the time you finish this module, you will have the ability to create and design your own Classroom wiki to share with students and parents. In this Module are instructions on creating a Classroom wiki account, adding text and images. Complete the learning task in the order given below. If you need help navigating through the website or module, click on the "Help" link in the left column. If you need further assistance, click on the "Email Me" link at the bottom of this page.

#### **Learning Task:**

- 1) Print .pdf file for "Directions for creating your Classroom Wikispaces"
- 2) Read "Directions for creating your Classroom Wikispaces"
- 3) Create a classroom wiki account
- 4) Add text to wiki by typing a brief autobiography
- 5) Print .pdf file for "Directions for uploading image to Classroom Wikispaces"
- 6) Read "Directions for uploading image to Classroom Wikispaces:
- 7) Upload your image to the wiki
- 8) Participate in the Discussion Board for Classroom Wikispaces

#### Links

irections for Creating Classroom Nikispaces .pdf file

Create wiki account

Directions for uploading image to Classroom Wikispaces .pdf file

**Frequently Asked** Questions

**Footer** has information about the website developers, date of implementation, and contact information.

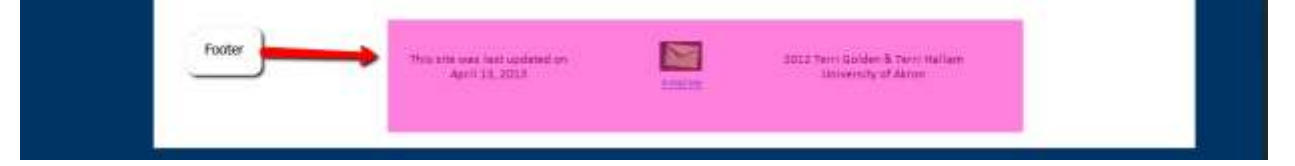

Now that you understand the anatomy of this website, let's talk more in depth about the features. Starting with the **Left Navigation** bar:

*Modules* – each of the modules feature an instructional lesson. The lessons in this website are on Open Source Software (OSS) web tools that may be used for collaboration and communication on the Internet. OSS web tools are free and available on the Internet. This is ideal for Educational uses. These tools may be used to integrate technology in the classroom for both Teachers and Students.

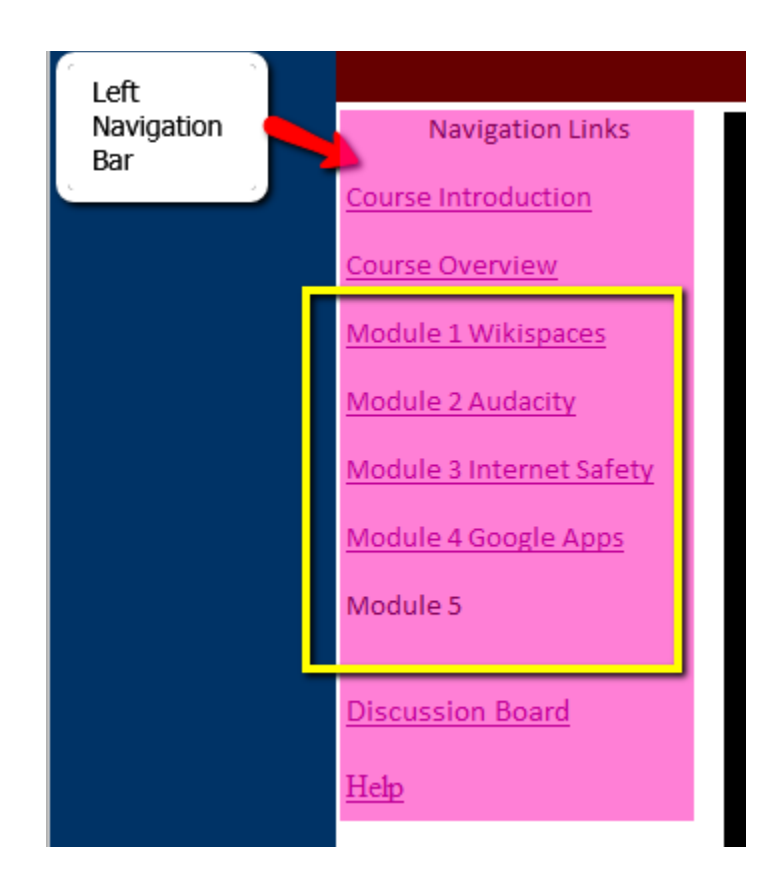

*Discussion Board* – an online blog where colleagues may share their work, reflect on learning and teaching experiences, and offer and receive feedback on assignments.

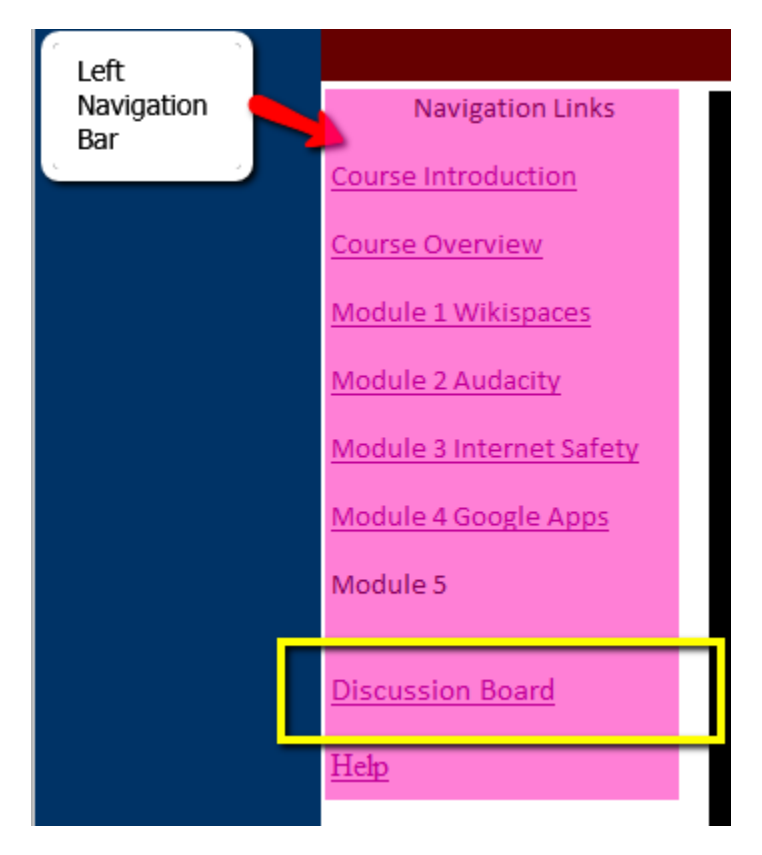

*Frequently Asked Questions* (FAQ) – are repeated questions from experienced users of this site. The Instructors offer assistance through these questions for the learners. FAQ are always a great resource when starting a new experience.

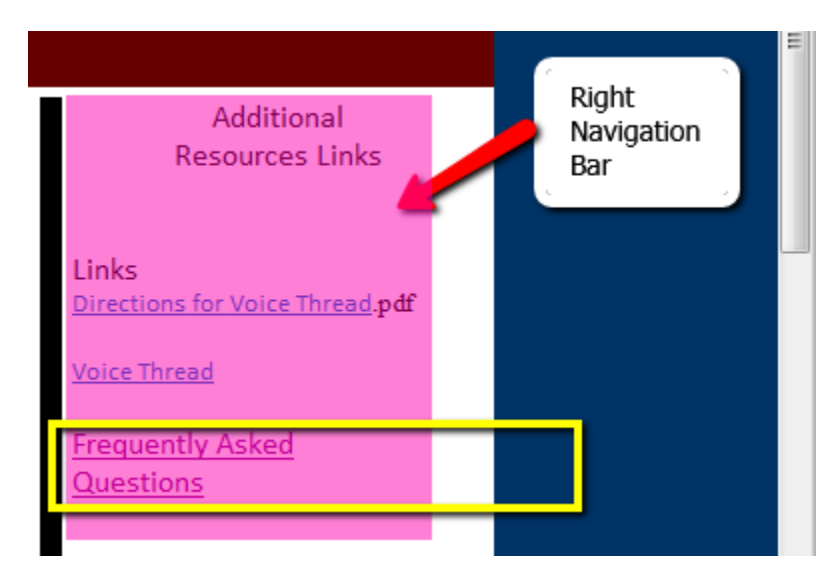

*Email Me* – located at the footer of each webpage, click on the icon to send an email message to the Instructors.

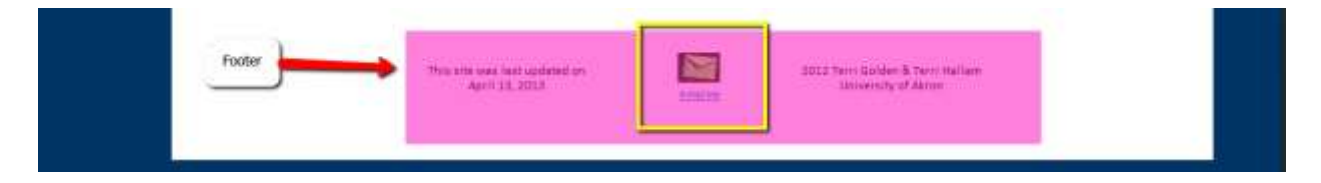

## **Tips for Success**

Begin by reading the Course Introduction, Course Overview, and Help pages. Click on the Left Navigation bar links to view these pages. Once you have read through all the requirements for the course return to the Course Introduction page to participate in the Voice thread activity.

To Complete each Module:

- 1) Read through the Content before beginning Learning Task.
- 2) Go to "Links" in the Right Navigation bar to access resources for Learning Task.

3) Print out all .pdf file directions to follow when you are working on your assignments, and watch videos and link to websites to download any software.

- 4) Complete Learning Task.
- 5) Participate in Discussion Board.

6) If you have questions about navigating the website, refer to the "Help" link in the left column of your screen.

7) If you do not find the answer in the "Help" page, post your question to the Discussion Board. Your colleagues may know the answer to your question and/or may experience the same concerns, together you can work out the answer.

8) Be sure and save your work as you complete each step.

9) Use the "Email Me" feature to ask Instructors questions.

# **Online Learning**

Click on this link to read more tips for success as an online learner. <http://www.ou.edu/cls/online/success.htm>

Welcome to our Web-Based Learning System.